2019/10/16

チューンナップノウハウ集【1】

## 自動起動プログラムの削減

本書は OS 起動時に自動起動するプログラムを削減することで、瞬間復元環境での OS 起 動時間の短縮を狙うものです。

本書に記載している設定につきましては、お客様の責任において実施願います。

1. 不要なサービスの無効化

管理者のコマンドプロンプトもしくは PowerShell より msconfig を起動し、「サービ ス」タブより、不要なサービスを選択して無効化します。

※無効化を推奨するサービスの一覧については次頁を参照してください。

2.不要なスタートアップの無効化

タスクマネージャーを起動し、「スタートメニュー」タブより、不要なタスクを選択し て無効化します。

この画面にて無効化の効果が大きいかどうかも推測できます。

3. タスクスケジューラでの不要なタスクの無効化

タスクスケジューラを起動し、ライブラリより不要なタスクを無効化します。 次のタスクが存在する場合には無効化したほうが良いと思われます。

Adobe Acrobat Update Task

GoogleUpdateTaskMachineCore

GoogleUpdateTaskMachineUA

以上

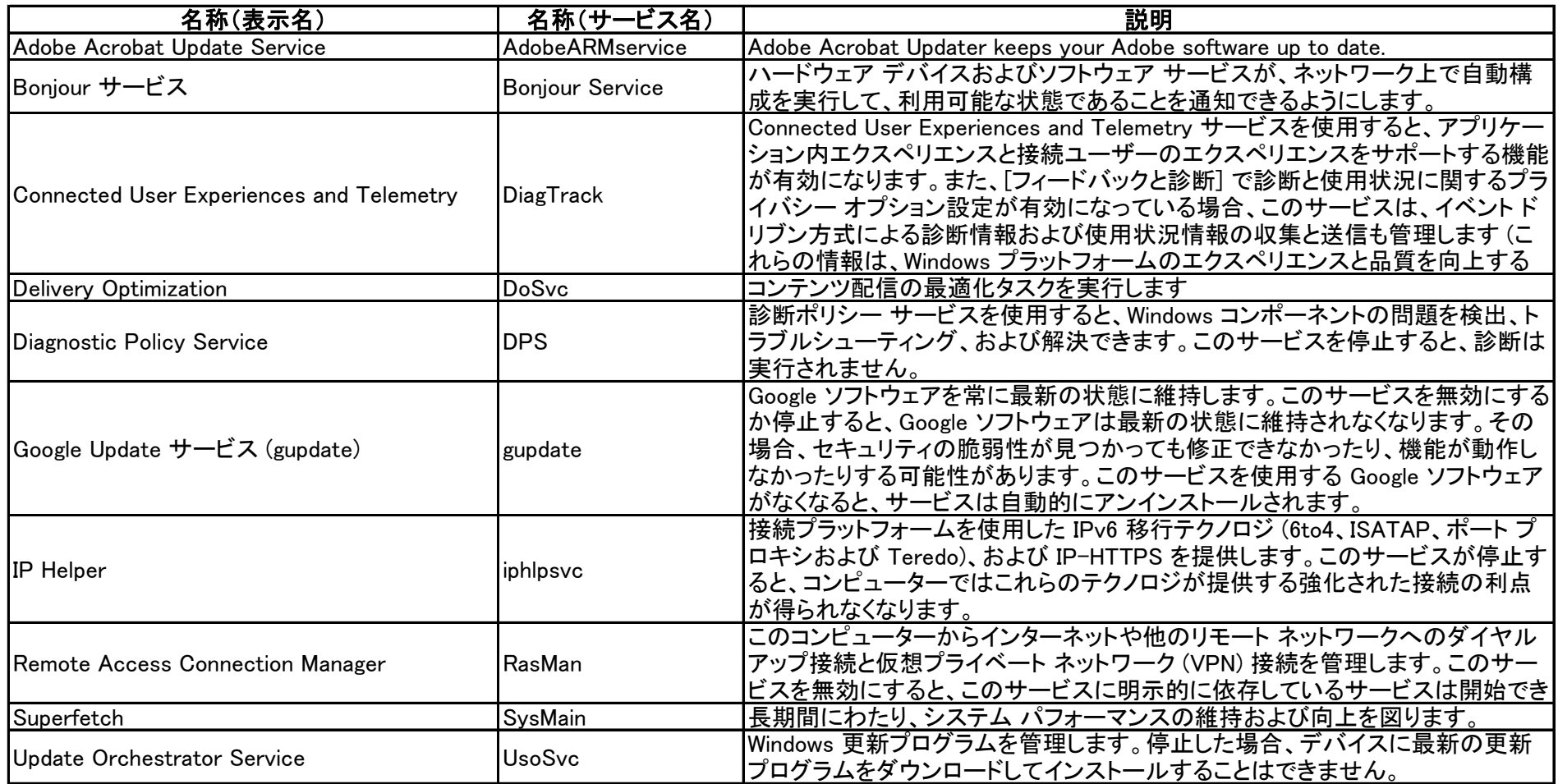